### ICD-TX650

## IC Recorder Startup Guide

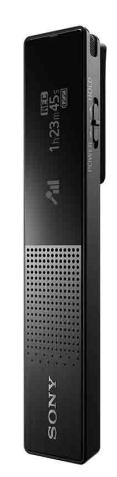

## **SONY**

### GB ES

4-564-055-**11**(1)

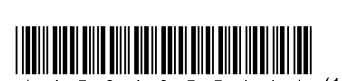

### **Refer to the Help Guide**

This is the Startup Guide, which provides you with instructions on the basic operations of the IC recorder. The Help Guide is an online manual. Refer to the Help Guide when you would like to know further details, operations and possible solutions when a problem occurs.

- ˎ Do not leave the unit in a location near heat sources, or in a place subject to direct sunlight, excessive dust or mechanical shock.
- ˎ Should any solid object or liquid fall into the unit, have the unit checked by qualified personnel before operating it any further.
- ˎ When using your IC recorder, remember to follow the precautions below in order to avoid warping the cabinet or causing the IC recorder to malfunction.
- Do not sit down with the IC recorder in your back pocket. – Do not put your IC recorder into a bag with the headphones/earphones cord wrapped around it and subject the bag to strong impact.

http://rd1.sony.net/help/icd/t65/h\_ce/

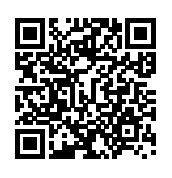

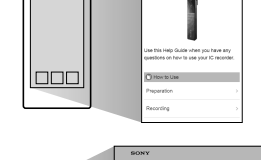

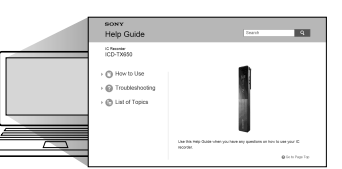

### **Precautions**

**On power** Operate the unit only on 3.7 V DC with the built-in rechargeable lithium-ion battery.

### **On safety**

Do not operate the unit while driving, cycling or operating any motorized vehicle.

#### **On handling**

 Charge the IC recorder. Using the supplied USB cable, connect the USB connector inside the USB connector cover to a USB port of a running computer. Charging starts.

When the battery is fully charged, the battery indicator will indicate  $"$   $'$   $'$   $'$   $'$   $'$   $'$   $'$   $'$ 

If you have any questions or problems concerning your unit, please consult your nearest Sony dealer.

#### **Capacity (User available capacity\*1\*2)** 16 GB (approx. 14.40 GB = 15,461,882,265 Byte)

To turn the power off, slide and hold the POWER•HOLD switch in the direction of "POWER" until "Power Off" is displayed

- \*1 A small amount of the internal memory is used for file management
- and therefore not available for user storage. \*2 When the built-in memory is formatted with the IC recorder.

#### **Dimensions (w/h/d) (not incl. projecting parts and controls) (JEITA)\*3**

Approx. 102.0 mm × 20.0 mm × 7.4 mm

#### **Mass (JEITA)\*3**

 $\circled{2}$  Press  $\blacktriangleleft$  or  $\blacktriangleright$  to change the number of the year, and then press  $\blacktriangleright$  **to** enter the number. Repeat this procedure to set month, day, hour, and minute in sequence.

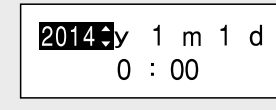

Approx. 29 g \*3 Measured value by the standard of JEITA (Japan Electronics and Information Technology Industries Association)

### **Check the supplied items**

- ˎ IC Recorder (1)
- ˎ Stereo headphones (1)
- ˎ USB cable (1)
- ˎ Carrying pouch (1)
- ˎ Startup Guide (this sheet)
- Warranty card
- ˎ Application Software, Sound Organizer (Installer file stored in the built-in memory so that you can install it to your computer.)
- ˎ Help Guide (HTML file stored in the built-in memory so it can easily be copied to your computer.)

#### **Optional accessories**

ˎ USB AC adaptor AC-UD20

#### **Note**

Depending on the country or region, some of the models or optional accessories are not available.

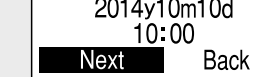

# **Let's try out your new IC recorder**

### **Charge**

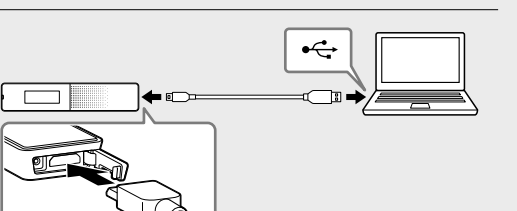

By pressing  $\blacktriangleright$  after you stop recording, you can play back the file just recorded.

 Disconnect the IC recorder. Make sure that the operation indicator does not light. Then refer to the Help Guide to remove the IC recorder safely.

- $\bigcirc$  Press  $\blacktriangleright\blacktriangleleft$  or  $\blacktriangleright\blacktriangleright\blacktriangleright$  to select "  $\bigcirc$  Recorded Files" from the HOME menu, and then press  $\blacktriangleright$  .
- ② Press I<<<<<r > or  $\blacktriangleright$  to select the desired folder, and then press  $\blacktriangleright$  .
- ③ Press I<<<<<r > or  $\blacktriangleright$  to select the desired file, and then press  $\blacktriangleright$  . Playback starts and the operation indicator lights in

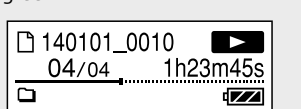

### **Power on**

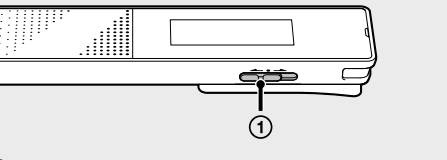

Turn the power on.

- $\circled{S}$  Press  $\blacktriangleright$  **t**o stop playback.
- ¼ The built-in speaker is for checking the recorded sound, so the volume is limited. If playback sound is not loud enough or is difficult to hear, use headphones.

Slide and hold the POWER•HOLD switch in the direction of "POWER" until the window display appears.

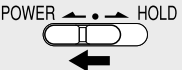

- Select the file you want to delete from the list of recorded files or play back the file you want to delete.
- ② Press OPTION, press  $\blacktriangleleft$  or  $\blacktriangleright$  to select "Delete a File," and then press  $\blacktriangleright$  .

### **To prevent unintentional operations (HOLD)**

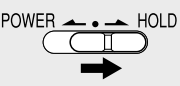

¼ To release the IC recorder from the HOLD status, slide the POWER•HOLD switch towards the center.

## **Set the initial settings**

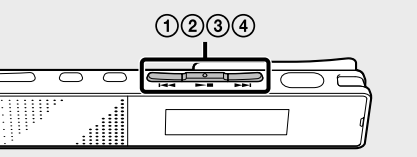

When you turn on the power for the first time, or when the clock has not been set, "Setting Date&Time" appears, and you can set the clock.

 $\Box$  Press  $\Box$  or  $\Box$  to select "Next," and then press  $\blacktriangleright$  II.

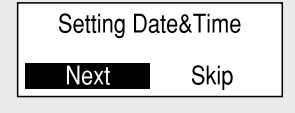

You can move the cursor to the previous item by pressing BACK/HOME.

(3) Press I< or ► I to select "Next," and then press  $\blacktriangleright$  .

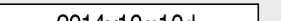

The clock reflects the setting and the setting window for turning the beep sound on or off is displayed.

4 Press **III** or  $\blacktriangleright$  to select "Yes" or "No," and then  $pres \rightarrow \blacksquare$ .

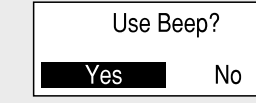

 $\Omega$  Select the function you want to use from the HOME menu, press  $\blacktriangleright$  and then press OPTION. The OPTION menu items for the function you have selected are displayed.

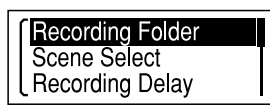

When you finish setting the beep, the HOME menu window is displayed.

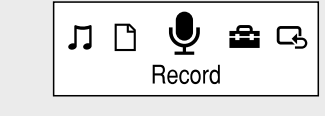

#### **Notes**

- $(2)$  Press  $\blacktriangleleft$  or  $\blacktriangleright$  to select the menu item for which you want to make setting, and then press .
- **③** Press  $\blacktriangleleft$  or  $\blacktriangleright$  to select the setting that you want to set, and then press  $\blacktriangleright$  .
- ¼ About details of the setting items with each function, refer to the Help Guide.

- ˎ If you do not press any buttons within 1 minute at initial settings, "Quit Initial Set-up?" or "Quit Beep Settings?" appears on the display window.
- ˎ You can set the clock setting and beep sound setting later. For details, refer to the Help Guide of the IC recorder.

### **Select the menu language**

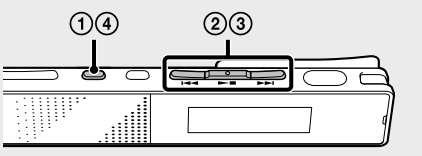

Press and hold BACK/HOME.

2 Press  $\blacktriangleleft$  or  $\blacktriangleright$  to select "  $\blacksquare$  Settings" -"Common Settings" - "Language," and then press  $\blacktriangleright$  .

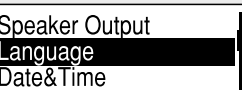

**3** Press I<< or ►►I to select the language that you want to use in the display window, and then press  $\blacktriangleright$  .

You can select the following languages: Deutsch (German), English\*, Español (Spanish), Français (French), Italiano (Italian), Русский (Russian) \* Default setting

 Press and hold BACK/HOME to return to the HOME menu.

### **Record**

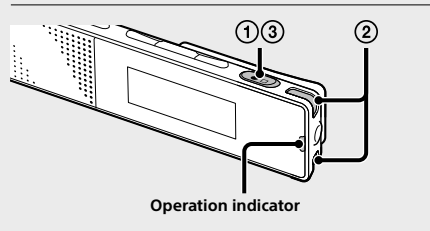

 $\ddot{\mathbf{\hat{q}}}$  To change the settings, press and hold BACK/HOME and select " Settings" - "Common Settings" - "Screen Off Timer" - "No Auto Screen Off."

¼ Before you start using the IC recorder, make sure that you slide the POWER•HOLD switch towards the center to release the HOLD status.

#### $(1)$  Press  $\bullet \Box$ .

Recording starts and the operation indicator lights in red.

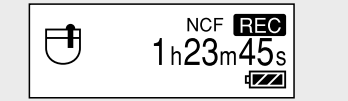

- Place the IC recorder so that the built-in microphones face the direction of the source to be recorded.
- $\circled{3}$  Press  $\bullet \Box$  again to stop recording. "Saving..." appears and the display returns to the recording stop mode window.

### **Listen**

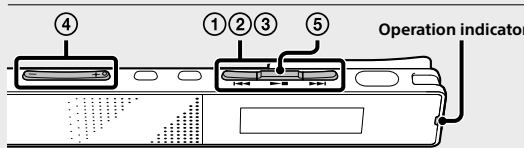

green.

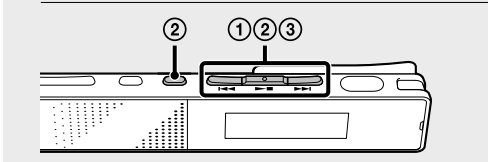

#### Adjust the volume by pressing VOL –/+.

### **Delete**

#### **Note**

Once a file is deleted, you cannot restore it.

"Delete?" appears and the specified file is played back for confirmation.

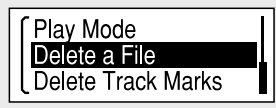

**③** Press I<< or  $\blacktriangleright$  to select "Yes," and then press  $\blacktriangleright$  .

"Please Wait" appears in the display window and the selected file will be deleted.

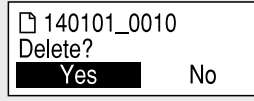

### **Using the HOME menu**

You can display the HOME menu to use each function by pressing and holding BACK/HOME. The HOME menu allows you to select a function, search your recorded files, or change the settings on the IC recorder.

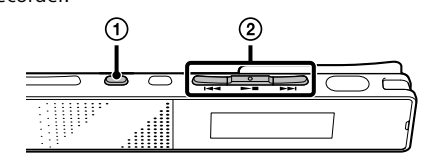

 Press and hold BACK/HOME. The HOME menu window appears.

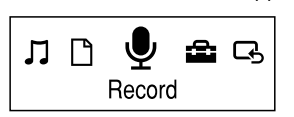

The HOME menu items are aligned in the following sequence.

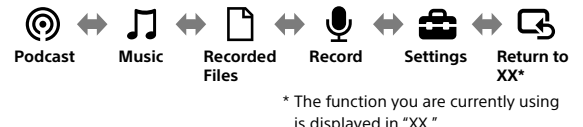

 $(2)$  Press  $\blacktriangleleft$  or  $\blacktriangleright$  to select the function you want to use, and then press  $\blacktriangleright$  .

You can select the functions listed below:

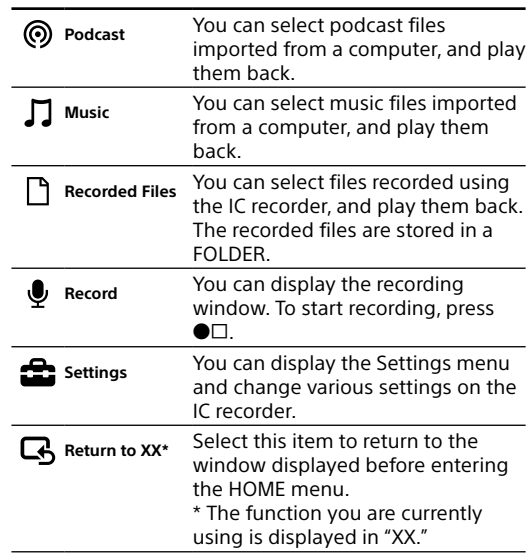

### **Using the OPTION menu**

You can display the OPTION menu by pressing OPTION. The OPTION menu items vary for each function of the IC recorder, and allow you to change various settings, etc.

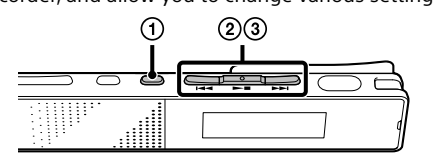

### **Installing Sound Organizer**

Refer to the Help Guide of the IC recorder to install Sound Organizer on your computer.

### **Notes**

ˎ Sound Organizer is compatible with the Windows PC only. It is not compatible with Mac.

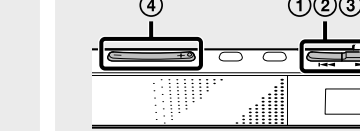

ˎ If you format the built-in memory, all data stored there will be erased. (The Help Guide and the Sound Organizer software will also be erased.)

¼ When installing Sound Organizer, log in to an account with administrator privileges.

#### **WARNING**

Do not expose the batteries (battery pack or batteries installed) to excessive heat such as sunshine, fire or the like for a long time.

#### **Notice for the customers: the following information is only applicable to equipment sold in the countries applying EU directives**

Manufacturer: Sony Corporation, 1-7-1 Konan Minato-ku Tokyo, 108-0075 Japan For EU product compliance: Sony Deutschland GmbH,

Hedelfinger Strasse 61, 70327 Stuttgart, Germany

To prevent possible hearing damage, do not listen at high volume levels for long periods.

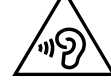

### **The display turns off automatically**

Press BACK/HOME to turn on the display.

The screen off timer is set to "Auto Screen Off" by default for saving battery power.

If no operation is attempted for approximately 30 seconds in the stop mode and for approximately 10 seconds in the recording and playback modes, the display turns off automatically.

You can perform a button operation, however, even while the display is off.

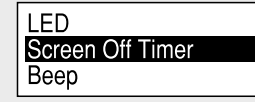

### ICD-TX650

## IC Recorder Guía de inicio

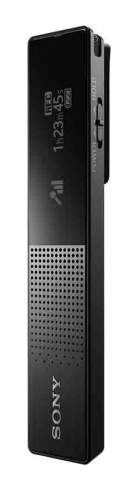

## **SONY**

## ES GB

### **Consulte la Guía de ayuda**

Esta es la Guía de inicio en la cual se ofrecen instrucciones sobre las operaciones básicas de la grabadora IC. La Guía de ayuda es un manual en línea. Consulte la Guía de ayuda cuando se desea conocer más detalles, operaciones y posibles soluciones cuando se produzca un problema.

http://rd1.sony.net/help/icd/t65/h\_ce/

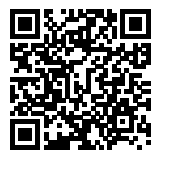

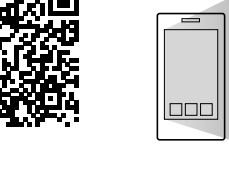

### **Precauciones**

#### **Alimentación**

Utilice la unidad solo con CC de 3,7 V con la batería de iones de litio recargable incorporada.

### **Seguridad**

No utilice la unidad mientras conduce, va en bicicleta o utiliza cualquier vehículo motorizado.

#### **Manejo**

ˎ No deje la unidad cerca de fuentes de calor, ni en lugares expuestos a la luz solar directa, polvo excesivo o golpes mecánicos.

ˎ Si se introduce algún objeto sólido o penetra algún líquido en la unidad, haga revisar la unidad por personal cualificado antes de seguir utilizándola.

ˎ Cuando utilice la grabadora IC, tenga presente las siguientes precauciones para no deformar la carcasa o provocar una avería.

- Evite sentarse si la grabadora IC se encuentra en el bolsillo trasero de los pantalones.
- No introduzca la grabadora IC en una bolsa con el cable de los auriculares enrollado alrededor del dispositivo ni someta la bolsa a fuertes impactos.
- Si tiene problemas o preguntas acerca de esta unidad, consulte al distribuidor Sony más cercano.
- 

### **Capacidad (Capacidad disponible del usuario\*1\*2)**

16 GB (aprox. 14,40 GB = 15 461 882 265 bytes)

 Encienda la grabadora. Deslice y no suelte el interruptor POWER•HOLD en el sentido de "POWER" hasta que se muestre el visor. **POWER** 

 $\blacktriangle$  HOLD

\*1 Una pequeña cantidad de la memoria interna se utiliza para la gestión de los archivos y, por lo tanto, no está disponible para el almacenamiento.

\*2 Cuando la memoria interna se formatea con la grabadora IC.

#### **Dimensiones (ancho/alto/largo) (sin incluir proyecciones ni controles) (JEITA)\*3**

Aprox. 102,0 mm × 20,0 mm × 7,4 mm

#### **Peso (JEITA)\*3**

#### Aprox. 29 g

\*3 Valores de medición obtenidos según el estándar JEITA (Japan Electronics and Information Technology Industries Association) 2 Pulse I<< o ► para cambiar la cifra correspondiente al año y, a continuación, pulse  $\blacktriangleright$  para introducir el número. Repita este proceso para ajustar el mes, el día, la hora y los minutos en este orden.

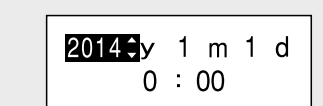

### **Compruebe los componentes suministrados**

ˎ Grabadora IC (1)

- ˎ Auriculares estéreo (1)
- ˎ Cable USB (1)
- Funda de transporte (1)
- ˎ Guía de inicio (esta hoja)
- ˎ Tarjeta de garantía
- ˎ Software de la aplicación, Sound Organizer (Archivo del instalador almacenado en la memoria interna para poder instalarlo en el ordenador.)
- ˎ Guía de ayuda (archivo HTML almacenado en la memoria interna para copiarlo fácilmente al ordenador.)

#### **Accesorios opcionales**

ˎ Adaptador de CA USB AC‑UD20

#### **Nota**

ˎ Dependiendo del país o la región, algunos de los modelos o accesorios opcionales podrían no estar disponibles.

#### **3** Pulse I<< o >→I para seleccionar "Next" y, a continuación, pulse  $\blacktriangleright$ .

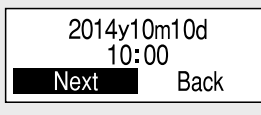

## **Vamos a probar la nueva grabadora IC**

### **Cargar**

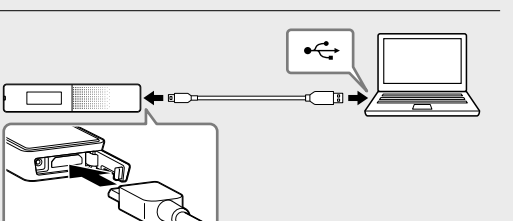

### Cargue la grabadora IC.

Utilizando el cable USB suministrado, conecte el conector USB situado en el interior de la cubierta y el puerto USB de un ordenador que esté encendido. La carga comienza. Cuando la batería esté completamente cargada, el

indicador de la batería mostrará " **IIII** ".

Al pulsar  $\blacktriangleright$  después de detener la grabación, puede reproducir el archivo que acaba de grabar.

#### Desconecte la grabadora IC. Asegúrese de que el indicador de funcionamiento no

se ilumine. A continuación, consulte la Guía de ayuda para quitar la grabadora IC de forma segura.

- $\bigcirc$  Pulse  $\blacktriangleleft$  o  $\blacktriangleright$  para seleccionar "  $\Box$  Recorded Files" en el menú HOME y, a continuación, pulse  $\blacktriangleright$  .
- (2) Pulse  $\blacktriangleright\blacktriangleleft$  o  $\blacktriangleright\blacktriangleright\blacktriangleright$ l para seleccionar la carpeta que desee y, a continuación, pulse  $\blacktriangleright$ .
- **3** Pulse I<< o ►■ para seleccionar el archivo que desee y, a continuación, pulse  $\blacktriangleright$ . La reproducción comienza y el indicador de funcionamiento se ilumina en verde.

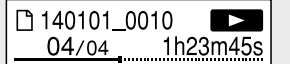

### **Encender**

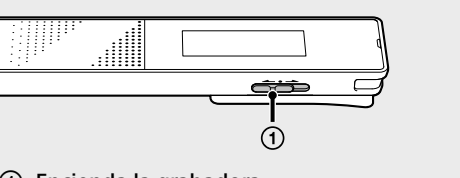

Para apagar la grabadora, deslice y no suelte el interruptor POWER•HOLD en el sentido de "POWER" hasta que aparezca "Power Off".

**Para evitar el funcionamiento no intencionado (HOLD)**

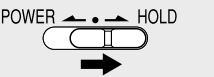

¼ Para desactivar el estado HOLD de la grabadora IC, deslice el interruptor POWER•HOLD hacia el centro.

> **3** Pulse I<< o ►►I para seleccionar "Yes" y, a continuación, pulse  $\blacktriangleright$ "Please Wait" aparecerá en el visor y el archivo seleccionado se borrará.

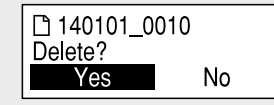

### **Ajustar las opciones iniciales**

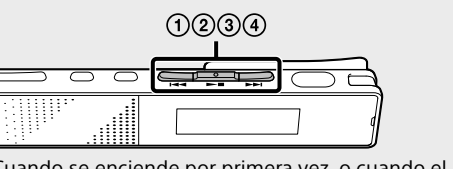

Cuando se enciende por primera vez, o cuando el reloj no está ajustado, aparece la pantalla "Setting Date&Time", donde puede ajustar el reloj.

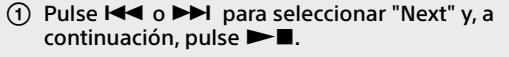

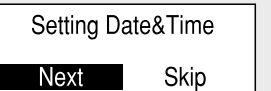

**2** Pulse I<< o ►■ para seleccionar la función que desee usar y, a continuación, pulse ►■. Puede seleccionar las funciones que se enumeran a continuación:

Para mover el cursor a la opción anterior, pulse BACK/ HOME.

El reloj reflejará el ajuste realizado y se visualizará la ventana de ajustes para activar o desactivar el pitido.

(4) Pulse  $\blacktriangleleft \blacktriangleleft \circ \blacktriangleright \blacktriangleright$ l para seleccionar "Yes" o "No" y, a  $continuation$ , pulse  $\rightharpoonup$ .

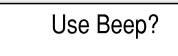

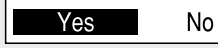

Cuando haya finalizado el ajuste del pitido, se visualizará la ventana de menús HOME.

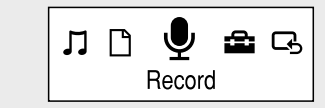

#### **Notas**

- ② Pulse I<<<<<>>
o DD<br/>l para seleccionar la opción de menú para la que desee realizar el ajuste y, a continuación, pulse  $\blacktriangleright$ .
- **3** Pulse I<< o DDI para seleccionar la opción que desee ajustar y, a continuación, pulse  $\blacktriangleright$ .
- ¼ Para obtener información sobre las opciones de ajuste de cada una de las funciones, consulte la Guía de ayuda.

- ˎ Si no pulsa ningún botón antes de que transcurra 1 minuto en el ajuste de las opciones iniciales, en el visor aparecerá "Quit Initial Set-up?" o "Quit Beep Settings?".
- ˎ Puede ajustar el reloj y el pitido en cualquier otro momento. Para obtener más detalles, consulte la Guía de ayuda de la grabadora IC.

### **Seleccionar el idioma del menú**

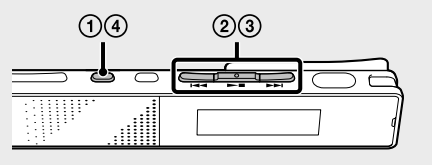

#### Mantenga pulsado BACK/HOME.

(2) Pulse I<< o ▶▶I para seleccionar " Settings" -"Common Settings" - "Language" y, a continuación,  $n$ ulse  $\blacktriangleright$ 

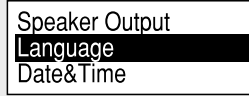

**3** Pulse **I<<** o ▶▶I para seleccionar el idioma quedesea utilizar en el visor y, a continuación,  $n$ ulse  $\blacktriangleright$ 

Puede seleccionar los siguientes idiomas: Deutsch (alemán), English\* (inglés), Español, Français (francés), Italiano, Русский (ruso) \* Ajuste predeterminado

 Mantenga pulsado BACK/HOME para regresar al menú HOME.

### **Grabar**

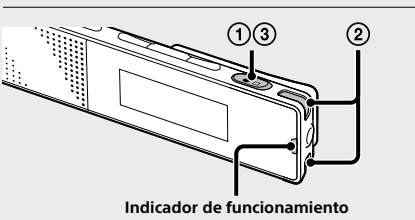

¼ Antes de empezar a utilizar la grabadora IC, asegúrese de deslizar el interruptor POWER•HOLD hacia el centro para desactivar el estado HOLD.

#### $\odot$  Pulse  $\bullet$  ...

La grabación comienza y el indicador de funcionamiento se ilumina en rojo.

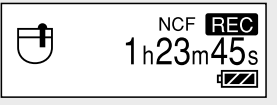

- Coloque la grabadora IC de forma que los micrófonos incorporados estén orientados hacia la dirección de la fuente que se va a grabar.
- $\circled{3}$  Pulse  $\bullet$  otra vez para detener la grabación. Aparece "Saving..." y la pantalla del visor regresa al modo de parada de grabación.

### **Escuchar**

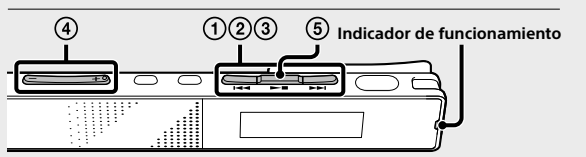

- Para ajustar el volumen, pulse VOL –/+.
- $\overline{F}(5)$  Pulse  $\blacktriangleright$  **I** para detener la reproducción.
- ¼ El altavoz incorporado es para comprobar el sonido grabado, por lo que el volumen está limitado. Si el sonido de reproducción no es lo suficientemente fuerte o tiene dificultades para oír, utilice unos auriculares.

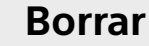

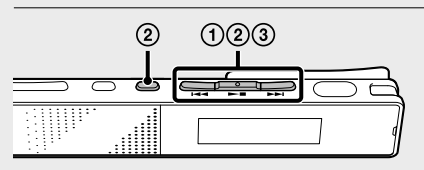

#### **Nota**

Una vez borrado un archivo, no es posible recuperarlo.

- Seleccione el archivo que desee borrar de la lista de archivos grabados o reproduzca el archivo que desee borrar.
- ② Pulse OPTION, pulse  $\blacktriangleleft$  o  $\blacktriangleright$  para seleccionar "Delete a File" y, a continuación, pulse  $\blacktriangleright \blacksquare$ . Aparecerá "Delete?" y el archivo especificado se reproduce a modo de confirmación.

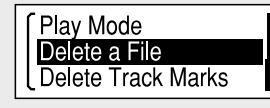

### **Utilización del menú HOME**

El menú HOME, desde el que se pueden usar todas las funciones, se muestra al mantener pulsado BACK/HOME. El menú HOME permite seleccionar una función, buscar los archivos grabados o cambiar los ajustes de la grabadora IC.

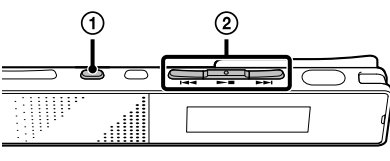

 Mantenga pulsado BACK/HOME. Aparece la ventana de menús HOME.

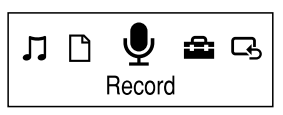

Las opciones del menú HOME aparecen en la siguiente secuencia.

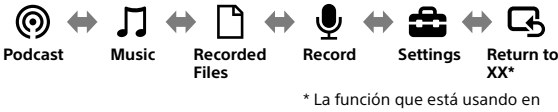

estos momentos se muestra en lugar de "XX".

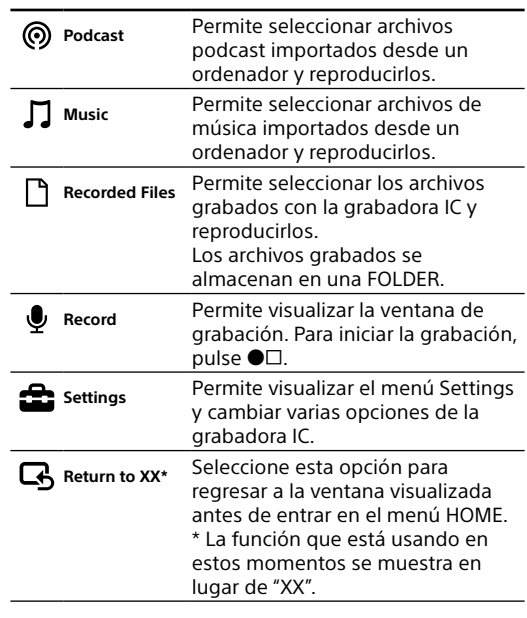

### **Utilización del menú OPTION**

El menú OPTION se visualiza al pulsar OPTION. Las opciones del menú OPTION varían para cada función de la grabadora IC y permiten cambiar varios ajustes, etc.

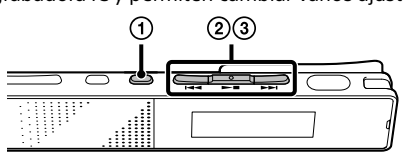

 Seleccione la función que desee usar del menú HOME, pulse ►■ y, a continuación, pulse OPTION. Se visualizan las opciones del menú OPTION correspondientes a la función que ha seleccionado.

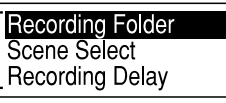

### **Instalación de Sound Organizer**

Consulte la Guía de ayuda de la grabadora IC para instalar Sound Organizer en el ordenador.

#### **Notas**

- ˎ Sound Organizer solo es compatible con los PC de Windows. No es compatible con Mac.
- ˎ Si formatea la memoria interna, todos los datos almacenados se borrarán. (También se borrarán la Guía de ayuda y el software Sound Organizer.)
- ¼ Al instalar Sound Organizer, inicie una sesión con una cuenta con privilegios de administrador.

#### **ADVERTENCIA**

No exponga las pilas (el cartucho de pilas o las pilas instaladas) a un calor excesivo tal como la luz del sol, fuego o algo similar durante un periodo largo de tiempo.

#### **Aviso para los clientes:la siguiente información sólo es pertinente para los equipos vendidos en países que aplican las directivas de la UE.**

Fabricante: Sony Corporation, 1-7-1 Konan Minato-ku Tokyo, 108-0075 Japón

Para la conformidad del producto en la UE: Sony Deutschland GmbH, Hedelfinger Strasse 61, 70327 Stuttgart, Alemania

Para evitar posibles daños auditivos, no escuche la unidad a volúmenes altos durante períodos prolongados.

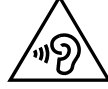

### **El visor se apaga automáticamente**

Pulse BACK/HOME para encender la pantalla. El temporizador de apagado de la pantalla está ajustado en "Auto Screen Off" de forma predeterminada para ahorrar energía de la batería.

Si no se realiza ninguna operación durante aproximadamente 30 segundos en el modo de parada y aproximadamente 10 segundos en los modos de grabación y reproducción, el visor se apaga automáticamente.

Sin embargo, puede realizar una operación con los botones aunque la pantalla esté apagada.

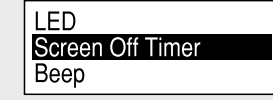

¼ Para cambiar los ajustes, mantenga pulsado BACK/HOME y seleccione " Settings" - "Common Settings" - "Screen Off Timer" - "No Auto Screen Off".

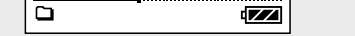